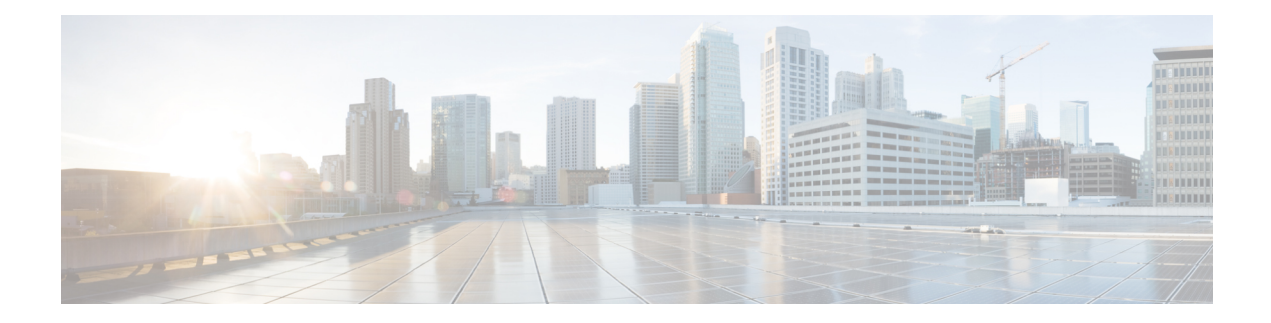

# **BGP Dynamic Neighbors**

Border Gateway Protocol (BGP) dynamic neighbor support allows BGP peering to a group of remote neighbors that are defined by a range of IP addresses. Each range can be configured as a subnet IP address. BGP dynamic neighbors are configured using a range of IP addresses and BGP peer groups.

- [Information](#page-0-0) About BGP Dynamic Neighbors, on page 1
- How to Configure BGP Dynamic [Neighbors,](#page-1-0) on page 2
- [Configuration](#page-18-0) Examples for BGP Dynamic Neighbors, on page 19
- Persistent Dynamic [Neighbors,](#page-21-0) on page 22
- Additional [References,](#page-24-0) on page 25
- Feature [Information](#page-24-1) for BGP Dynamic Neighbors, on page 25

# <span id="page-0-0"></span>**Information About BGP Dynamic Neighbors**

# **Overview**

Support for the BGP Dynamic Neighbors feature was introduced in Cisco IOS Release 12.2(33)SXH on the Cisco Catalyst 6500 series switches. BGP dynamic neighbor support allows BGP peering to a group of remote neighbors that are defined by a range of IP addresses. Each range can be configured as a subnet IP address. BGP dynamic neighbors are configured using a range of IP addresses and BGP peer groups.

In Cisco IOS XE Denali 16.3 release, support for BGP dynamic neighbors was extended to IPv6 BGP peering with VRF support.

From Cisco IOS XE Dublin 17.11.1a release, support for BGP dynamic neighbors is extended to the following address families:

- Layer 2 VPN Ethernet VPN (EVPN)
- Layer 2 VPN Virtual Private LAN Service (VPLS)
- IPv4 FlowSpec
- IPv4 MDT
- IPv4 Multicast
- IPv4 Multicast VPN (MVPN)
- IPv6 FlowSpec
- IPv6 Multicast
- IPv6 Multicast VPN (MVPN)
- Link-State
- Network Service Access Point (NSAP)
- RT-filter

After a subnet range is configured for a BGP peer group and a TCP session is initiated by another router for an IP address in the subnet range, a new BGP neighbor is dynamically created as a member of that group. After the initial configuration of subnet ranges and activation of the peer group (referred to as a *listen range group* ), dynamic BGP neighbor creation does not require any further CLI configuration on the initial router. Other routers can establish a BGP session with the listening router, but the initial router need not establish a BGP session to other routers if the IP address of the remote peer used for the BGP session is not within the configured range.

To support the BGP Dynamic Neighbors feature, the output for the **show ip bgp neighbors**, **show ip bgp peer-group**, and **show ip bgp summary** commands was updated to display information about dynamic neighbors.

A dynamic BGP neighbor will inherit any configuration for the peer group. In larger BGP networks, implementing BGP dynamic neighbors can reduce the amount and complexity of CLI configuration and save CPU and memory usage.

# <span id="page-1-1"></span>**Block BGP Dynamic Neighbor Sessions**

From Cisco IOS XE Amsterdam 17.2.1, you can block a router from establishing BGP dynamic neighbor sessions with certain nodes in a BGP peer group. Identify a target nodes using its IP address. To block a router from establishing a BGP dynamic neighbor session to a node, use the **bgp listen block** {*ipv4-address*|*ipv6-address*} command.

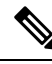

**Note**

Use the**bgplistenblock**{*ipv4-address* |*ipv6-address*} command in router BGP mode to exclude a neighbour if you require a static peer in the listen range. This permits the listen subnet range to contain both static and dynamic peers.

When you block a router from establishing a BGP dynamic neighbor session to a node, any existing BGP dynamic neighbor session between the router and the node is terminated, and the router does not make future attempts to establish a BGP dynamic neighbor session with the node. The block command does not impact static BGP neighbor sessions.

#### **Related Topics**

Block BGP Dynamic Neighbor Session [Establishment](#page-17-0) with a Node, on page 18 View Blocked BGP Dynamic [Neighbor](#page-17-1) Sessions, on page 18 Debug Blocked BGP Dynamic [Neighbor](#page-18-1) Sessions, on page 19

# <span id="page-1-0"></span>**How to Configure BGP Dynamic Neighbors**

## **Implementing BGP Dynamic Neighbors Using Subnet Ranges**

In Cisco IOS Release 12.2(33)SXH, support for BGP dynamic neighbors was introduced. Perform this task to implement the dynamic creation of BGP neighbors using subnet ranges.

In this task, a BGP peer group is created on Router B in the figure below, a global limit is set on the number of dynamic BGP neighbors, and a subnet range is associated with a peer group. Configuring the subnet range enables the dynamic BGP neighbor process. The peer group is added to the BGP neighbor table of the local router, and an alternate autonomous system number is also configured. The peer group is activated under the IPv4 address family.

The next step is to move to another router—Router E in the figure below—where a BGP session is started and the neighbor router, Router B, is configured as a remote BGP peer. The peering configuration opens a TCP session and triggers Router B to create a dynamic BGP neighbor because the IP address that starts the TCP session (192.168.3.2) is within the configured subnet range for dynamic BGP peers. The task moves back to the first router, Router B, to run three **show** commands that have been modified to display dynamic BGP peer information.

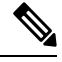

**Note**

We recommend that you keep the listen limit and listen range the same as the planned neighbor count in order to prevent unexpected peers.

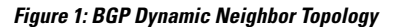

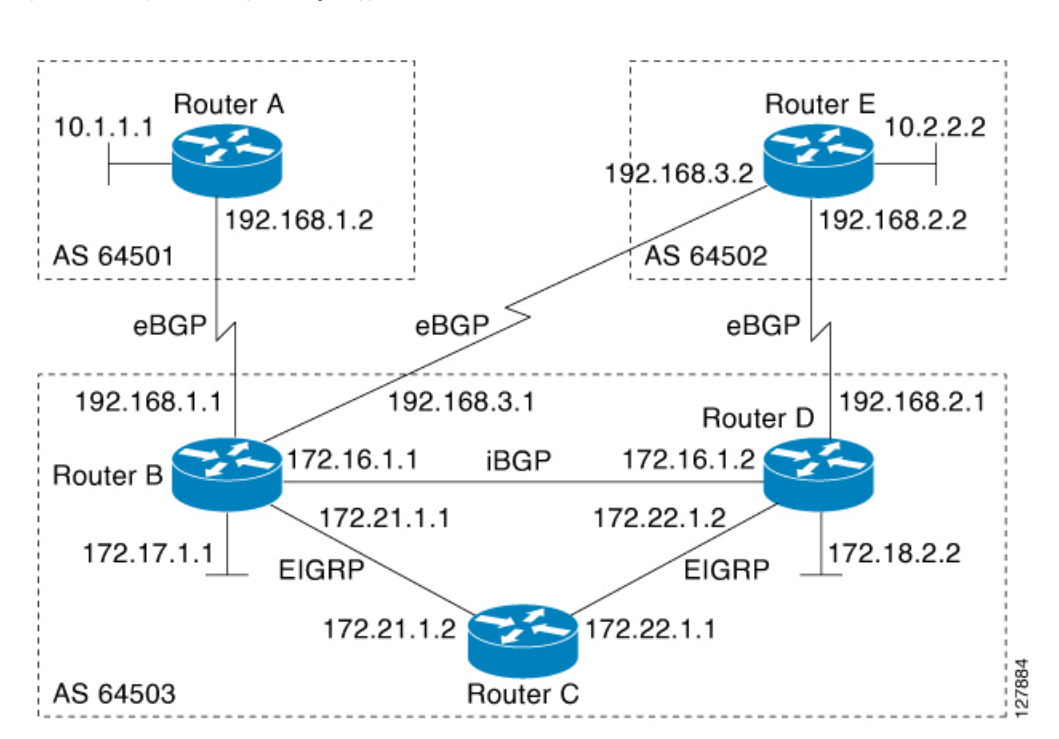

#### **Before you begin**

This task requires Cisco IOS Release 12.2(33)SXH, or a later release, to be running.

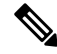

**Note** This task supports only IPv4 BGP peering.

#### **SUMMARY STEPS**

- **1. enable**
- **2. configure terminal**
- **3. router bgp** *autonomous-system-number*
- **4. bgp log-neighbor-changes**
- **5. neighbor** *peer-group-name* **peer-group**
- **6. bgp listen** [**limit** *max-number*]
- **7. bgp listen** [**limit** *max-number* | **range** *network* **/** *length* **peer-group** *peer-group-name*]
- **8. neighbor** {*ip-address* **|** *ipv6-address* **|** *peer-group-name*} **ebgp-multihop [***ttl*]
- **9. neighbor** *peer-group-name* **remote-as** *autonomous-system-number* [**alternate-as** *autonomous-system-number...*]
- **10. address-family ipv4**
- **11. neighbor** *peer-group-name* **activate**
- **12. end**
- **13.** Move to another router that has an interface within the subnet range for the BGP peer group configured in this task.
- **14. enable**
- **15. configure terminal**
- **16. router bgp** *autonomous-system-number*
- **17. neighbor** {*ip-address*| *peer-group-name*} **remote-as** *autonomous-system-number* [**alternate-as** *autonomous-system-number...*]
- **18.** Return to the first router.
- **19. show ip bgp ipv4 summary**
- **20. show ip bgp ipv4 peer-group** [*peer-group-name*] [**summary**]
- **21. show ip bgp ipv4 neighbors** [*ip-address*]

### **DETAILED STEPS**

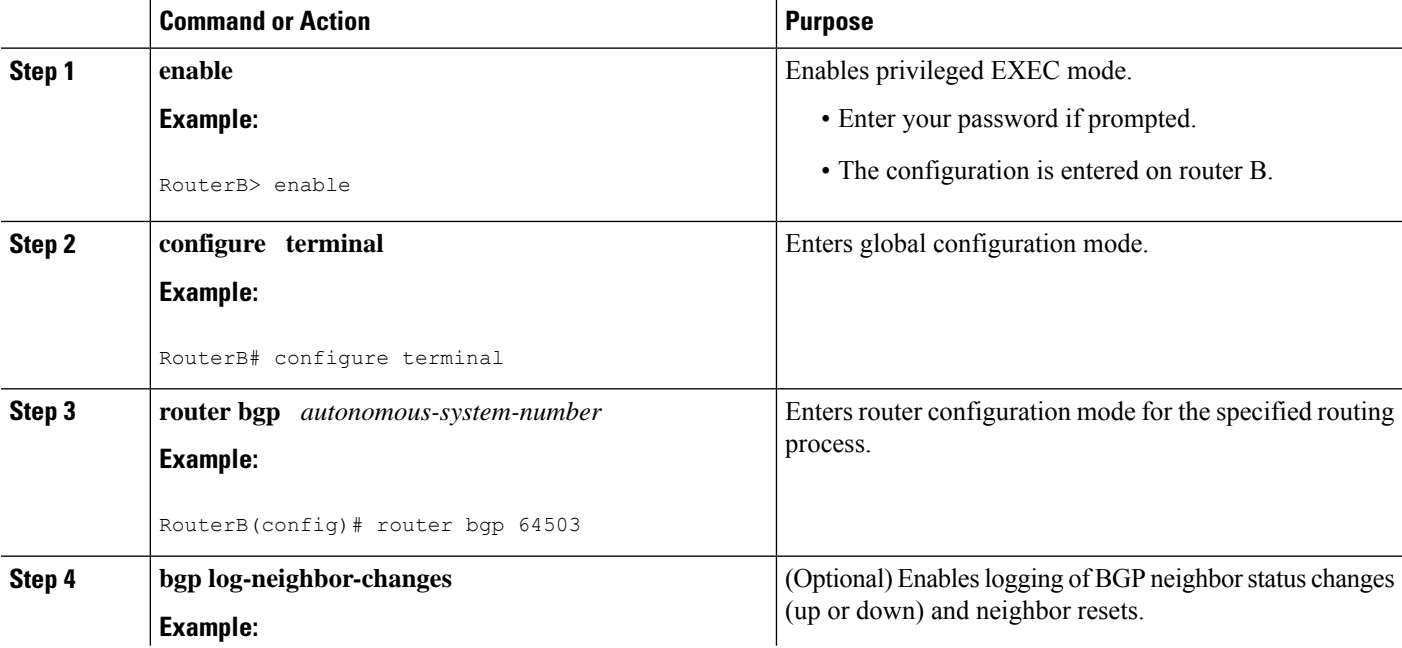

 $\mathbf l$ 

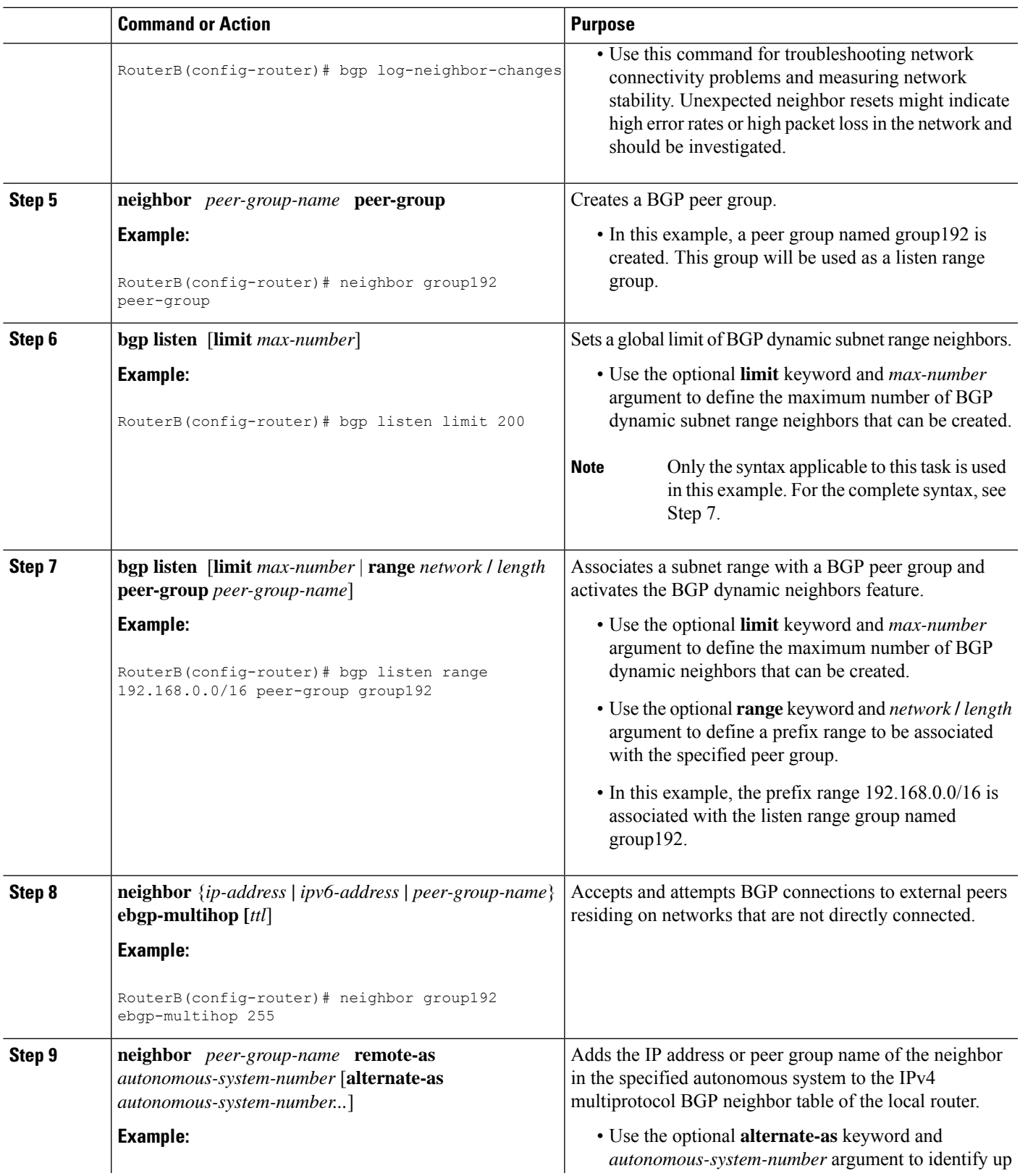

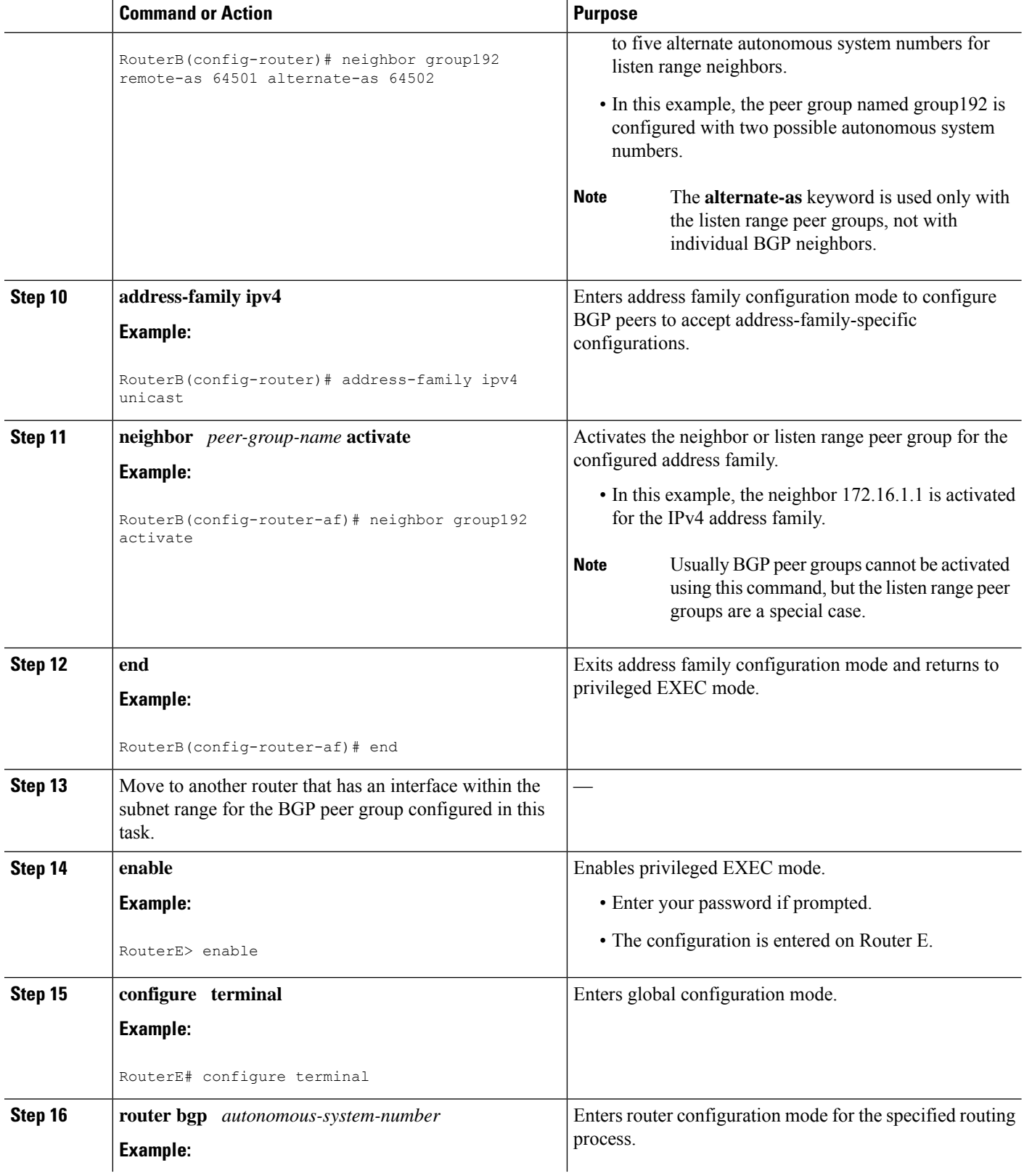

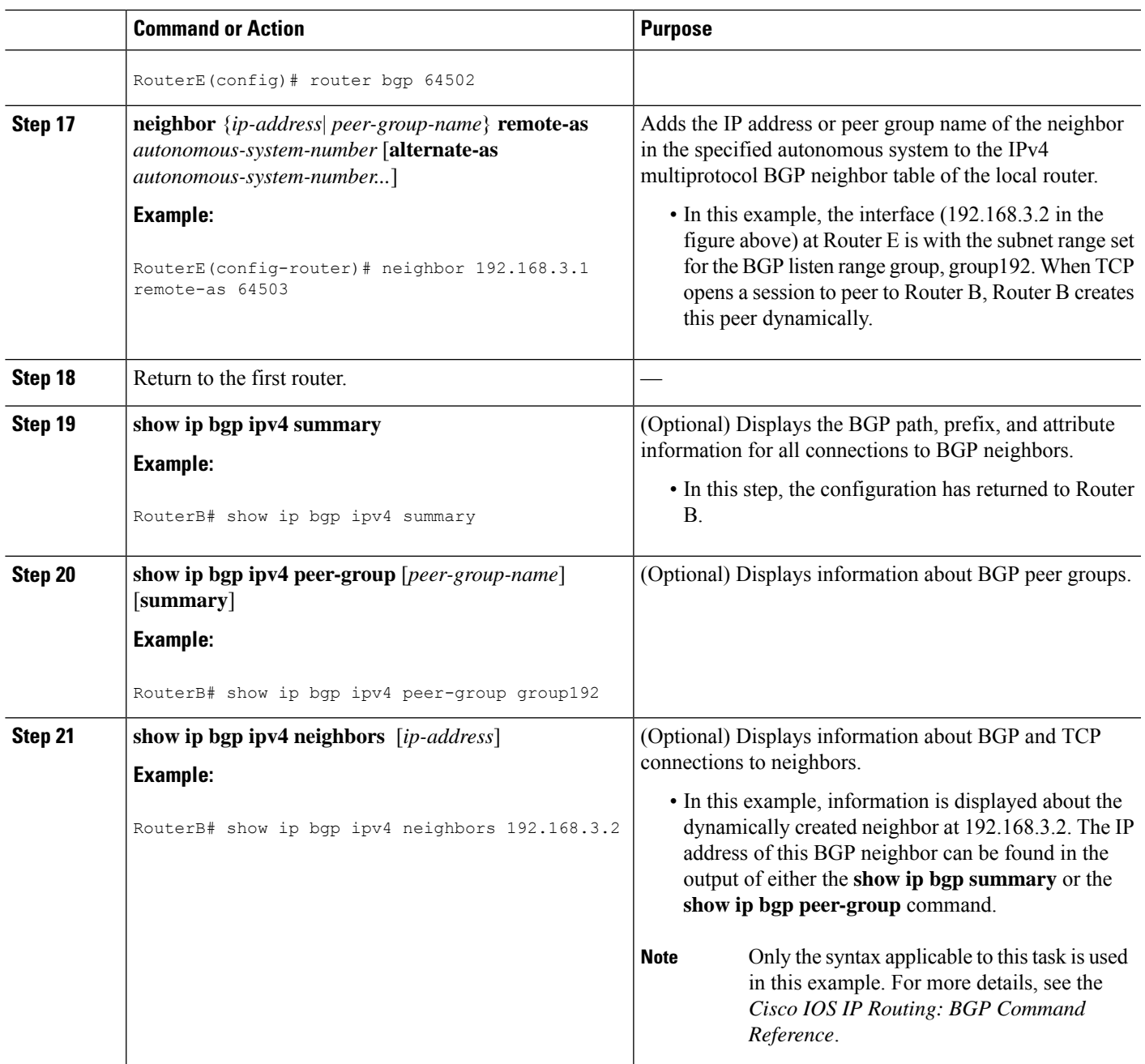

### **Examples**

The following output examples were taken from Router B in the figure above after the appropriate configuration steps in this task were completed on both Router B and Router E.

The following output from the **show ip bgp summary** command shows that the BGP neighbor 192.168.3.2 was dynamically created and is a member of the listen range group, group192. The output also shows that the IP prefix range of 192.168.0.0/16 is defined for the listen range named group192.

```
Router# show ip bgp summary
BGP router identifier 192.168.3.1, local AS number 64503
BGP table version is 1, main routing table version 1
Neighbor V AS MsgRcvd MsgSent TblVer InQ OutQ Up/Down State/PfxRcd
*192.168.3.2 4 64502 2 2 0 0 0 00:00:37 0
* Dynamically created based on a listen range command
Dynamically created neighbors: 1/(200 max), Subnet ranges: 1
BGP peergroup group192 listen range group members:
 192.168.0.0/16
```
The following output from the **show ip bgp peer-group** command shows information about the listen range group, group192 that was configured in this task:

```
Router# show ip bgp peer-group group192
BGP peer-group is group192, remote AS 64501
 BGP peergroup group192 listen range group members:
 192.168.0.0/16
 BGP version 4
 Default minimum time between advertisement runs is 30 seconds
 For address family: IPv4 Unicast
 BGP neighbor is group192, peer-group external, members:
  *192.168.3.2
 Index 0, Offset 0, Mask 0x0
  Update messages formatted 0, replicated 0
  Number of NLRIs in the update sent: max 0, min 0
```
The following sample output from the **show ip bgp neighbors** command shows that the neighbor 192.168.3.2 is a member of the peer group, group192, and belongs to the subnet range group 192.168.0.0/16, which shows that this peer was dynamically created:

```
Router# show ip bgp neighbors 192.168.3.2
BGP neighbor is *192.168.3.2, remote AS 64502, external link
Member of peer-group group192 for session parameters
Belongs to the subnet range group: 192.168.0.0/16
 BGP version 4, remote router ID 192.168.3.2
 BGP state = Established, up for 00:06:35
 Last read 00:00:33, last write 00:00:25, hold time is 180, keepalive intervals
 Neighbor capabilities:
   Route refresh: advertised and received(new)
   Address family IPv4 Unicast: advertised and received
 Message statistics:
   InQ depth is 0
   OutQ depth is 0
                     Sent Rcvd
   Opens: 1 1<br>Notifications: 1 0 0
   Notifications:
   Updates: 0 0
   Keepalives: 7 7 7
    Route Refresh: 0 0 0
    Total: 8 8
 Default minimum time between advertisement runs is 30 seconds
 For address family: IPv4 Unicast
 BGP table version 1, neighbor version 1/0
 Output queue size : 0
 Index 1, Offset 0, Mask 0x2
  1 update-group member
 group192 peer-group member
.
.
.
```
Ш

# **Configuring BGP Dynamic Neighbor Support for L2VPN EVPN**

To configure BGP Dynamic Neighbor Support for L2VPN EVPN, perform these steps.

### **Before you begin**

### **SUMMARY STEPS**

- **1. enable**
- **2. configure terminal**
- **3. router bgp** *autonomous-system-number*
- **4. bgp log-neighbor-changes**
- **5. neighbor** *peer-group-name* **peer-group**
- **6. bgp listen** [**limit** *max-number*]
- **7. bgp listen** [**limit** *max-number* | **range** *network* **/** *length* **peer-group** *peer-group-name*]
- **8. neighbor** {*ip-address* **|** *ipv6-address* **|** *peer-group-name*} **ebgp-securityhop [***ttl*]
- **9. neighbor** *peer-group-name* **remote-as** *autonomous-system-number* [**alternate-as** *autonomous-system-number...*]
- **10. address-family l2vpn evpn**
- **11. neighbor** *peer-group-name* **activate**
- **12. end**
- **13. enable**
- **14. configure terminal**
- **15. router bgp** *autonomous-system-number*
- **16. neighbor** {*ip-address*| *peer-group-name*} **remote-as** *autonomous-system-number* [**alternate-as** *autonomous-system-number...*]
- **17. address-family l2vpn evpn**
- **18. neighbor** {*ip-address* | *peer-group-name*} **activate**
- **19. end**
- **20.** Return to the first router.
- **21. show ip bgp l2vpn evpn summary**
- **22. show ip bgp l2vpn evpn peer-group** [*peer-group-name*] [**summary**]
- **23. show ip bgp l2vpn evpn neighbors** [*ip-address*]

### **DETAILED STEPS**

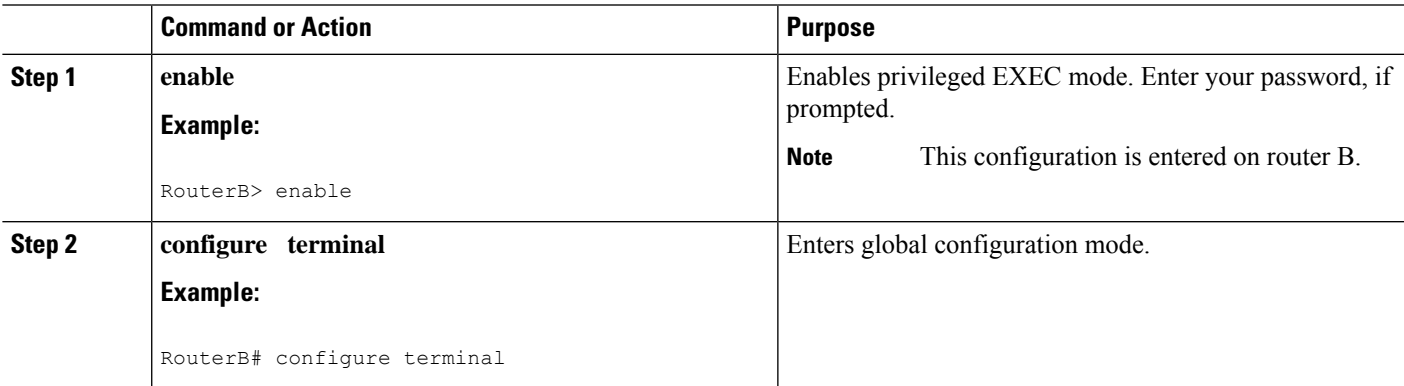

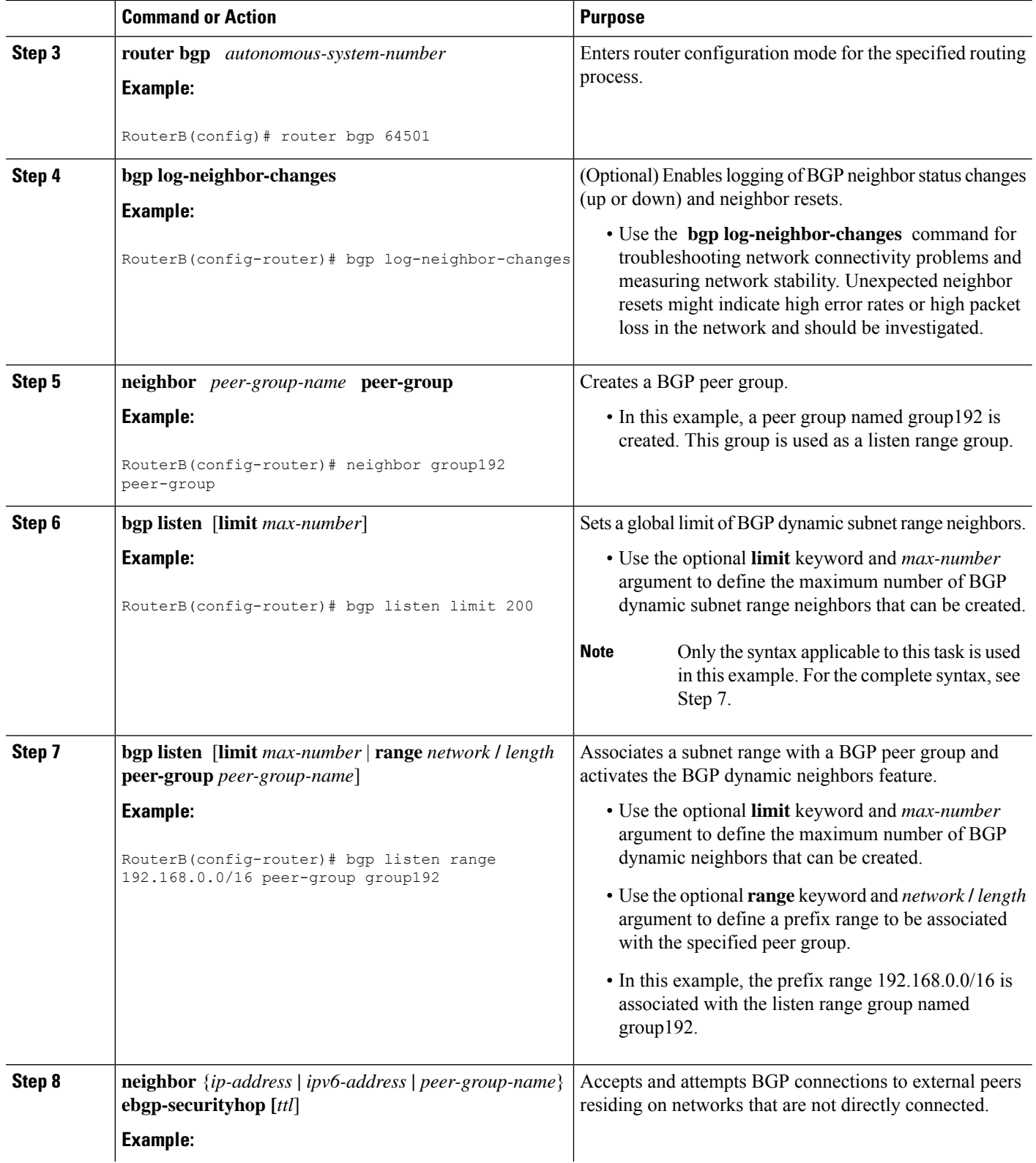

 $\mathbf l$ 

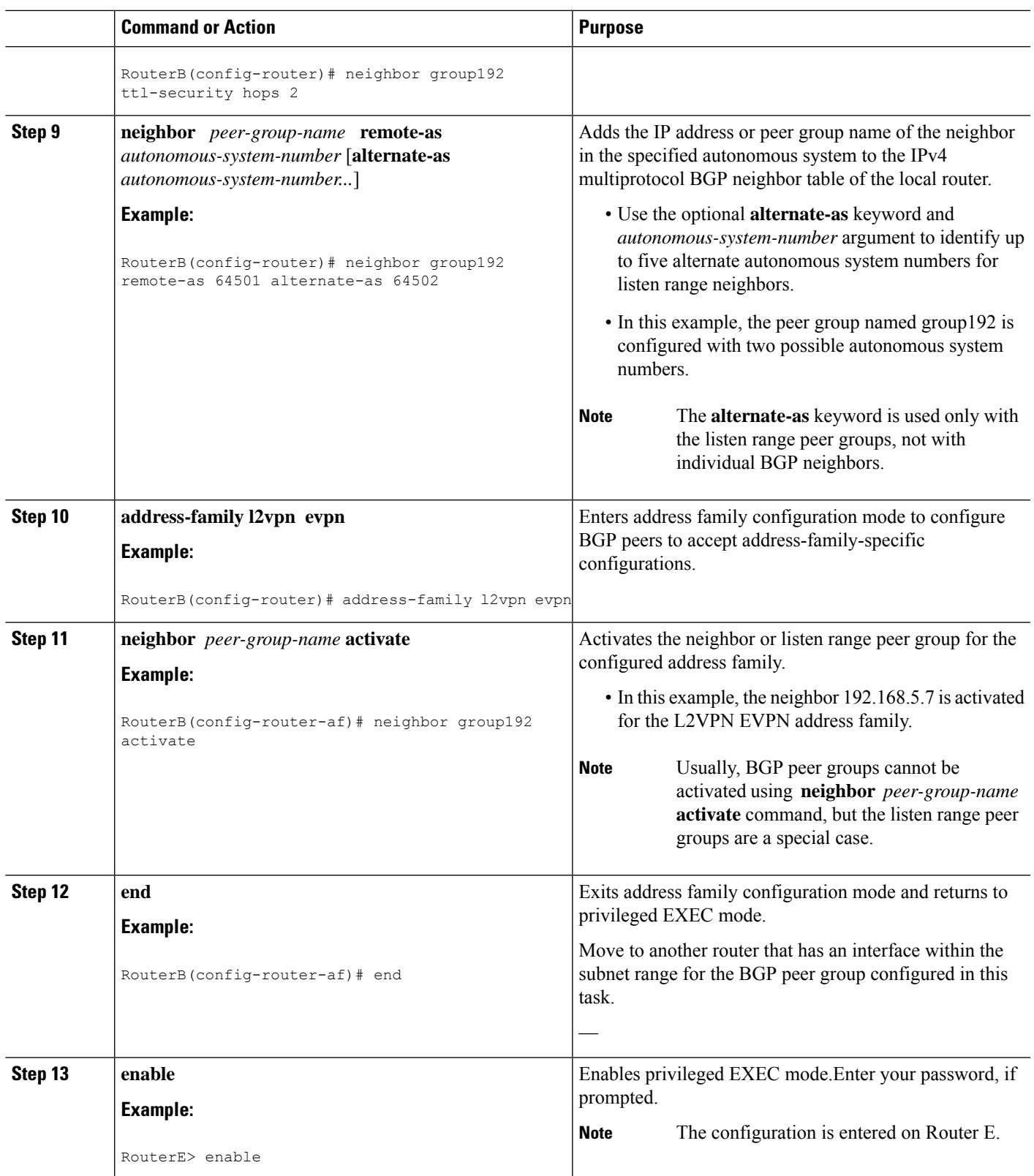

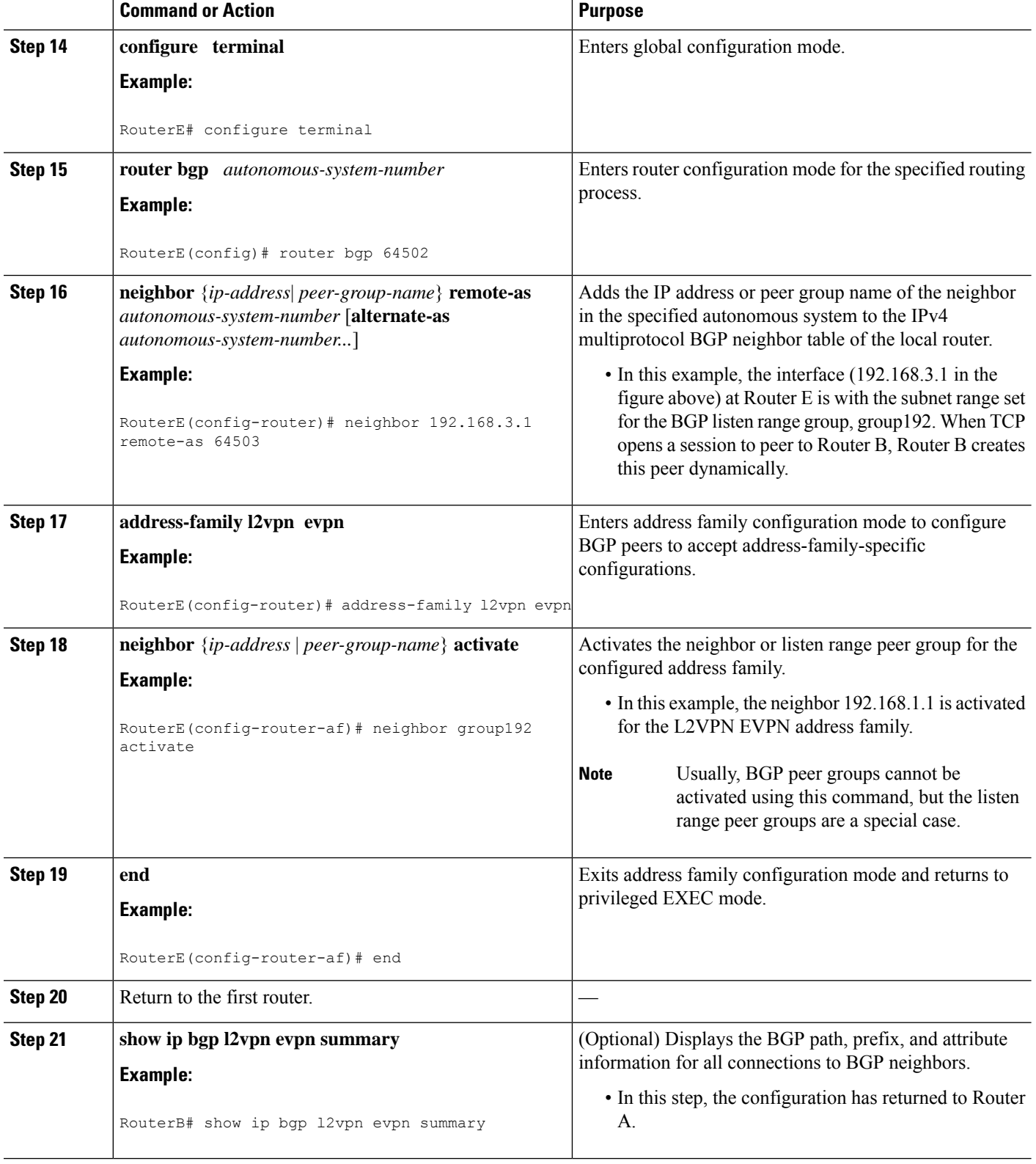

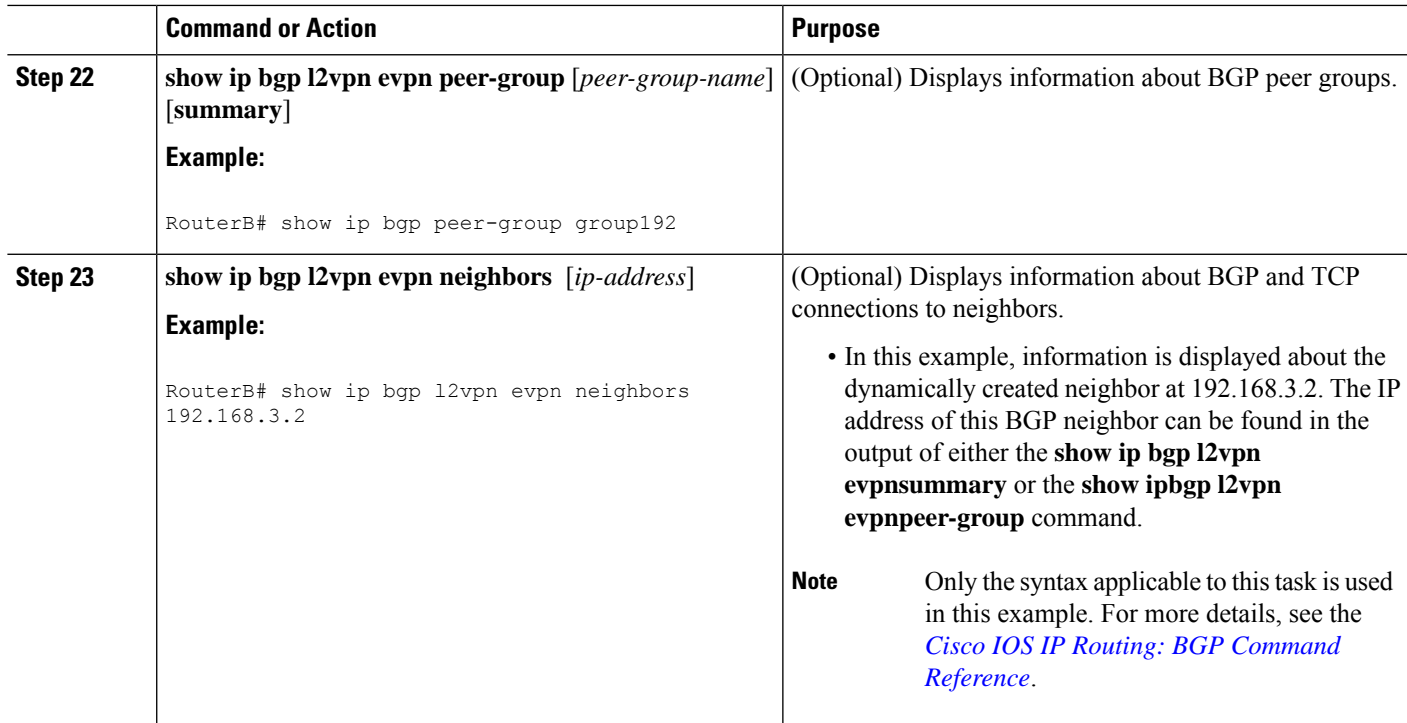

### **Verifying BGP Dynamic Neighbor Support for L2VPN EVPN address family**

Use the **show running-config** | **section router bgp** command to view the configuration for L2VPN EVPN address family.

```
RouterB# show running-config | section router bgp
router bgp 64503
bgp log-neighbor-changes
bgp listen range 192.168.0.0/16 peer-group group192
bgp listen range 172.0.0.0/8 peer-group group172
bgp listen range ABCD::/64 peer-group v6group
bgp listen limit 200
no bgp default ipv4-unicast
neighbor group172 peer-group
neighbor group172 remote-as 64503
neighbor group192 peer-group
neighbor group192 remote-as 64501 alternate-as 64502
neighbor v6group peer-group
neighbor v6group remote-as 64502
 !
address-family ipv4
exit-address-family
 address-family l2vpn evpn
 neighbor group172 activate
 neighbor group172 send-community both
 neighbor group192 activate
 neighbor group192 send-community both
 neighbor v6group activate
 neighbor v6group send-community extended
 exit-address-family
```
After both Router B and Router E are configured, use the **show ipbgp l2vpn evpnsummary** command on Router B to view the regular BGP neighbor, 172.21.1.2, and the two BGP neighbors that were created dynamically when Router A and Router E initiated TCP sessions for BGP peering to Router B. The output also shows information about the configured listen range subnet groups.

```
RouterB# sh ip bgp l2vpn evpn sum
BGP router identifier 192.168.0.1, local AS number 64503
BGP table version is 1, main routing table version 1
Neighbor V AS MsgRcvd MsgSent TblVer InQ OutQ Up/Down State/PfxRcd
                  *ABCD::2 4 64502 4 4 1 0 0 00:00:32 0
*172.0.0.2 4 64503 9 9 1 0 0 00:04:29 0
*192.168.0.2 4 64501 8 7 1 0 0 00:04:31 0
*192.168.0.3 4 64502 7 9 1 0 0 00:04:33 0
* Dynamically created based on a listen range command
Dynamically created neighbors: 4, Subnet ranges: 3
BGP peergroup group172 listen range group members:
 172.0.0.0/8
BGP peergroup group192 listen range group members:
 192.168.0.0/16
BGP peergroup v6group listen range group members:
 ABCD::/64
Neighbor V AS MsgRcvd MsgSent TblVer InQ OutQ Up/Down State/PfxRcd
Total dynamically created neighbors: 4/(200 max), Subnet ranges: 3
```
The following output from the **show ipbgp all summary** command shows that the BGP neighbor 192.168.3.2 was dynamically created and is a member of the listen range group, group192. The output also shows that the IP prefix range of 192.168.0.0/16 is defined for the listen range named group192. Similarly, the same is seen for the IPv6 neighbor range group, v6group.

```
RouterB# sh ip bgp all sum
For address family: L2VPN E-VPN
BGP router identifier 192.168.0.1, local AS number 64503
BGP table version is 1, main routing table version 1
Neighbor V AS MsgRcvd MsgSent TblVer InQ OutQ Up/Down State/PfxRcd<br>*ABCD::2 4 64502 4 4 1 0 000:00:03 0
*ABCD::2 4 64502 4 4 1 0 0 00:00:03 0<br>
*172.0.0.2 4 64503 8 8 1 0 0 00:04:00 0
*172.0.0.2 4 64503 8 8 1 0 0 00:04:00 0
                                *192.168.0.2 4 64501 8 6 1 0 0 00:04:02 0
*192.168.0.3 4 64502 7 8 1 0 0 00:04:05 0
* Dynamically created based on a listen range command
Dynamically created neighbors: 4, Subnet ranges: 3
BGP peergroup group172 listen range group members:
 172.0.0.0/8
BGP peergroup group192 listen range group members:
 192.168.0.0/16
BGP peergroup v6group listen range group members:
 ABCD::/64
Neighbor V AS MsgRcvd MsgSent TblVer InQ OutQ Up/Down State/PfxRcd
Total dynamically created neighbors: 4/(200 max), Subnet ranges: 3
```
## **Configuring BGP IPv6 Dynamic Neighbor Support with VRF Support**

In Cisco IOS XE Denali 16.3 release, support for BGP dynamic neighbors was extended to IPv6 BGP peering.

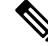

**Note** You can also configure BGP IPv6 dynamic neighbors without VRF support.

### **SUMMARY STEPS**

- **1. enable**
- **2. configure terminal**
- **3. router bgp** *autonomous-system-number*
- **4. bgp listen** [**limit** *max-number* | **range** *network* **/** *length* **peer-group** *peer-group-name*]
- **5. address-family** [**ipv4** | **ipv6**] [**mdt** | **multicast** | **unicast** [**vrf** *vrf-name*]]
- **6. bgp listen** [**limit** *max-number*]
- **7. neighbor** *peer-group-name* **peer-group**
- **8. neighbor** *peer-group-name* **remote-as** *autonomous-system-number* [**alternate-as** *autonomous-system-number...*]
- **9. address-family** [**ipv4** | **ipv6**] [**mdt** | **multicast** | **unicast** [**vrf** *vrf-name*]]
- **10. neighbor** *peer-group-name* **activate**
- **11. end**

### **DETAILED STEPS**

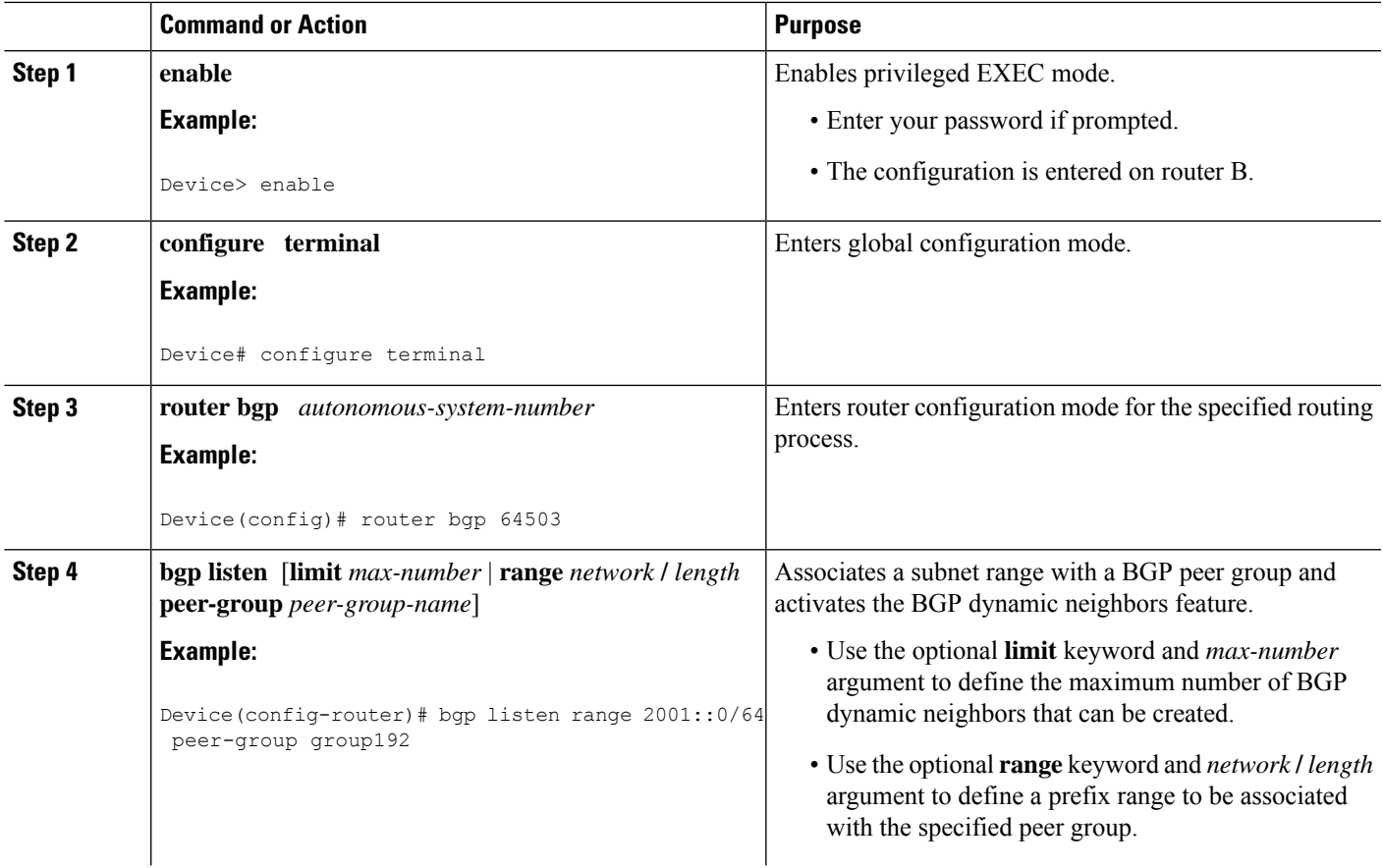

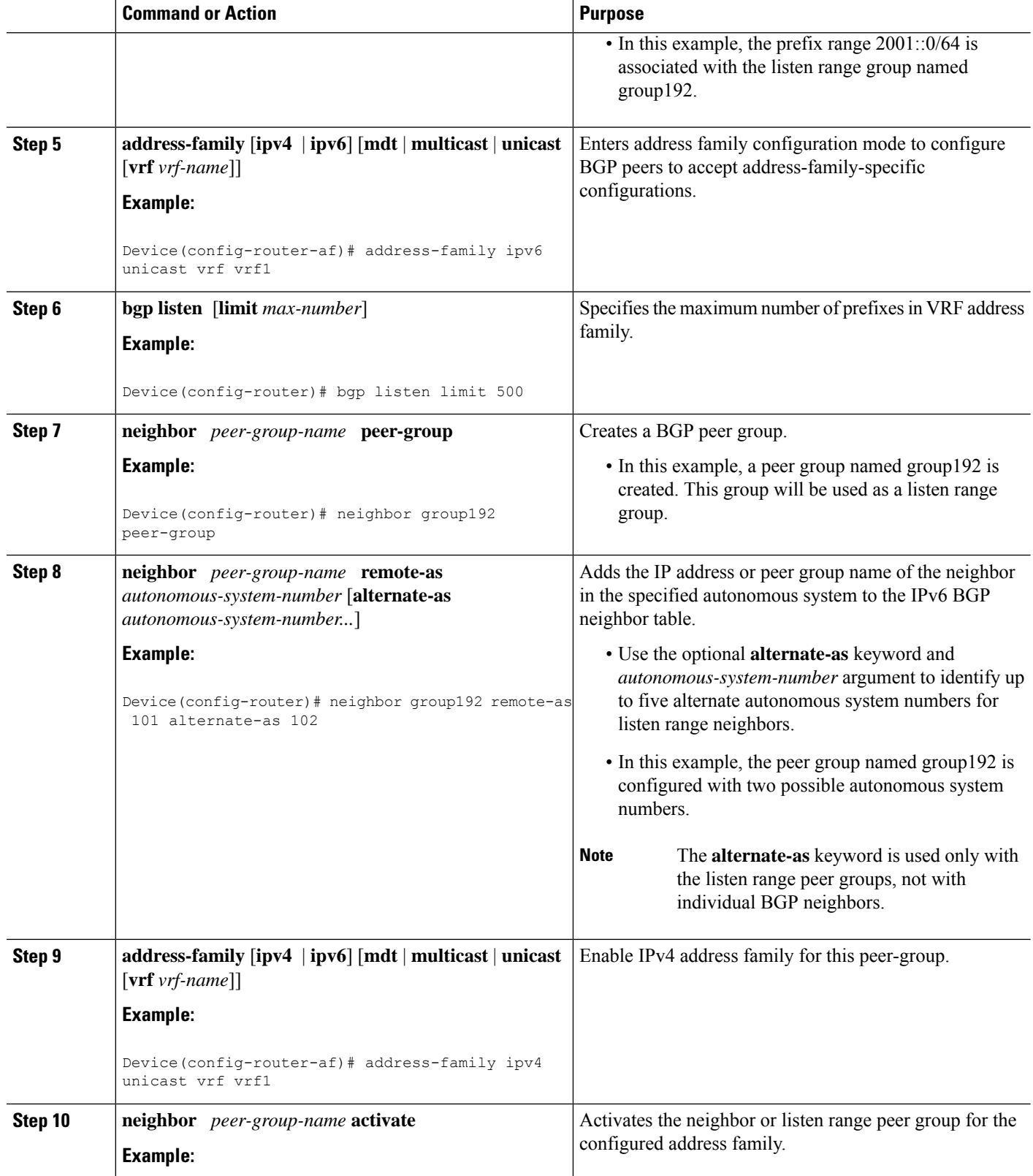

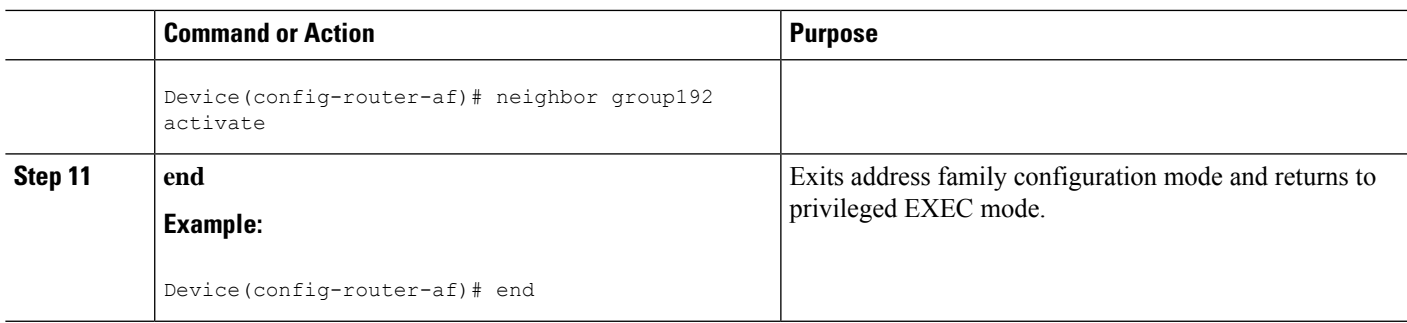

## **Verifying BGP IPv6 Dynamic Neighbor Configuration**

Use the **show ip bgp ipv6 unicast summary** command to verify the BGP IPv6 unicast address family configuration in global routing table:

```
Device# show ip bgp ipv6 unicast summary
BGP router identifier 192.168.3.1, local AS number 64503
BGP table version is 1, main routing table version 1
Neighbor V AS MsgRcvd MsgSent TblVer InQ OutQ Up/Down State/PfxRcd
*2001::1 4 64502 2 2 0 0 0 00:00:37 0
* Dynamically created based on a listen range command
Dynamically created neighbors: 1/(200 max), Subnet ranges: 1
BGP peergroup group192 listen range group members:
2001::0/64
```
Use the **show ip bgp { ipv4 | ipv6 } unicast peer-group< name>** command to verify the IPv6 dynamic neighbors configuration in global routing table:

```
Device# show ip bgp ipv6 unicast peer-group group192
BGP peer-group is group192, remote AS 64501
BGP peergroup group192 listen range group members:
2001::0/64
BGP version 4
Default minimum time between advertisement runs is 30 seconds
For address family: IPv6 Unicast
BGP neighbor is group192, peer-group external, members:
*2001::1
Index 0, Offset 0, Mask 0x0
Update messages formatted 0, replicated 0
Number of NLRIs in the update sent: max 0, min 0
```
You can use the following commands to verify the BGP IPv6 dynamic neighbors configuration in the VRF routing table:

- **show ip bgp vpnv6 unicast vrf <name> neighbors**
- **show ip bgp vpnv6 unicast vrf <name> summary**
- **show ip bgp vpnv6 unicast vrf <name> peer-group <name>**
- **debug bgp [ipv6 | vpnv6 ] unicast range**

# <span id="page-17-0"></span>**Block BGP Dynamic Neighbor Session Establishment with a Node**

#### **Usage Notes**

- After you block BGP dynamic neighbor sessions to a node, the router rejects requests to create BGP dynamic neighbor sessions to the node.
- You can configure multiple block commands at the router level.
- The block command does not affect static BGP neighbor sessions.
- The router does not verify whether the IP address specified with the block command falls in the IP address range of the dynamic peer group.

To block a router from establishing a BGP dynamic neighbor session with a node, use the router-level command **bgp listen block** {*ipv4-address*|*ipv6-address*}.

```
router bgp 1
bgp listen block ipv4-address
bgp listen range subnet-ipv4-prefix/subnet-mask-length peer-group DYN_NBR_GROUP
neighbor DYN_NBR_GROUP peer-group
neighbor DYN_NBR_GROUP remote-as 200
 !
address-family ipv4
 neighbor DYN_NBR_GROUP activate
exit-address-family
!
```
You can use the **bgp listen block**  $\{ipv4-address|ipv6-address\}$  command to block dynamic neighbor sessions to global and VRF neighbors. To block dynamic neighbor sessions to VRF neighbors, use the command in the address family configuration mode.

#### **Example:**

```
vrf definition example
rd 1:1
address-family ipv4
 route-target export 1:1
 route-target import 1:1
router bgp 100
bgp listen range 10.0.101.0/24 peer-group dn-group-v4
 address-family ipv4 vrf example
 bgp listen block 10.0.101.103
 bgp listen block 10.0.101.106
 neighbor dn-group-v4 peer-group
 neighbor dn-group-v4 remote-as 1.101
 neighbor dn-group-v4 activate
exit-address-family
```
To undo the blocking of BGP dynamic neighbor sessions to a node, use the command **no bgp listen block** {*ipv4-address*|*ipv6-address*} at the router-level or in the address family configuration mode.

#### **Related Topics**

Block BGP Dynamic [Neighbor](#page-1-1) Sessions, on page 2

## <span id="page-17-1"></span>**View Blocked BGP Dynamic Neighbor Sessions**

Use the **show ip bgp summary** command to view blocked BGP dynamic neighbor sessions.

```
Router#show ip bgp all summary
For address family: IPv4 Unicast
BGP router identifier 10.16.16.100, local AS number 1
BGP table version is 1, main routing table version 1
Neighbor V AS MsgRcvd MsgSent TblVer InQ OutQ Up/Down State/PfxRcd
*10.16.16.2 4 200 40 39 1 0 0 00:34:07 0
* Dynamically created based on a listen range command
Dynamically created neighbors: 1, Subnet ranges: 1
BGP peergroup DYN NBR GROUP listen range group members:
 10.16.16.0/24
Blocked Dynamic sessions:
 10.16.16.1
```
## <span id="page-18-1"></span>**Debug Blocked BGP Dynamic Neighbor Sessions**

The following debugging events related to blocked BGP dynamic neighbor sessions are added to the output of the debug command **debug ip bgp range** [**detail**]:

- Neighbor processing due to configuration of the block command or undoing the block configuration.
- BGP sessions that are not formed because of the block configuration.

# <span id="page-18-0"></span>**Configuration Examples for BGP Dynamic Neighbors**

## **Example: Implementing BGP Dynamic Neighbors Using Subnet Ranges**

In the following example, two BGP peer groups are created on Router B in the figure below, a global limit is set on the number of dynamic BGP neighbors, and a subnet range is associated with a peer group. Configuring the subnet range enables the dynamic BGP neighbor process. The peer groups are added to the BGP neighbor table of the local router, and an alternate autonomous system number is also configured for one of the peer groups, group192. The subnet range peer groups and a standard BGP peer are then activated under the IPv4 address family.

The configuration moves to another router—Router A in the figure below—where a BGP session is started and the neighbor router, Router B, is configured as a remote BGP peer. The peering configuration opens a TCP session and triggers Router B to create a dynamic BGP neighbor because the IP address that starts the TCP session (192.168.1.2) is within the configured subnet range for dynamic BGP peers.

A third router—Router E in the figure below—also starts a BGP peering session with Router B. Router E is in the autonomous system 64502, which is the configured alternate autonomous system. Router B responds to the resulting TCP session by creating another dynamic BGP peer.

This example concludes with the output of the **show ip bgp summary** command entered on Router B.

**Figure 2: BGP Dynamic Neighbor Topology**

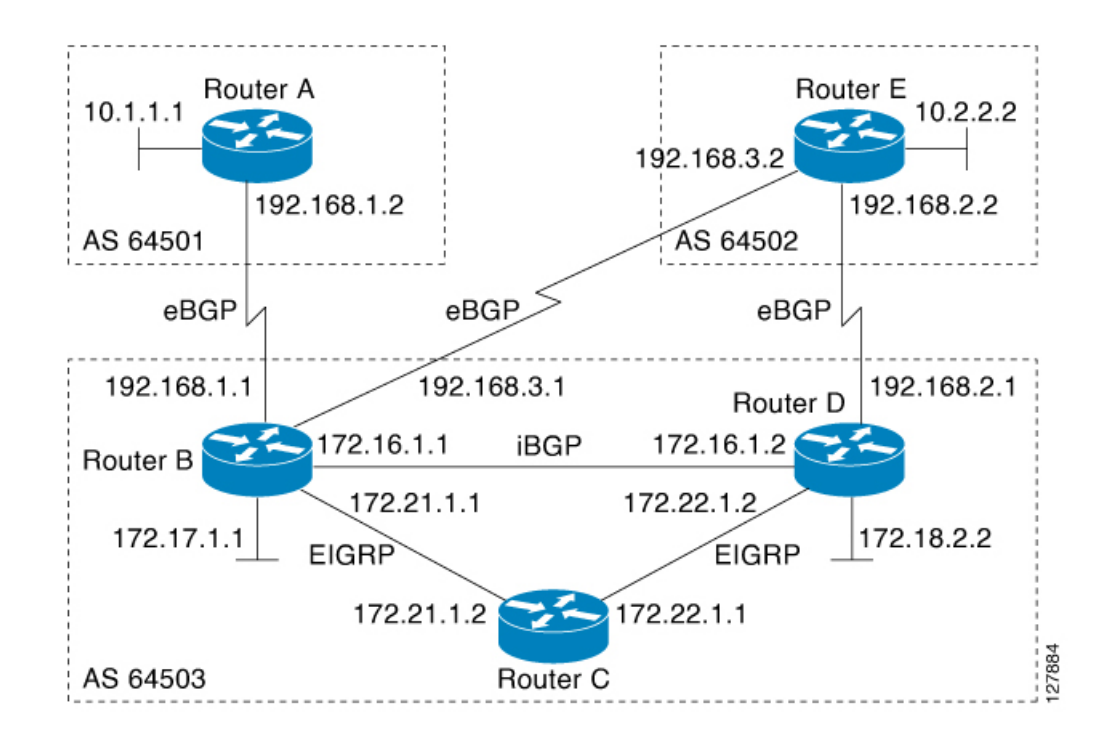

#### **Router B**

```
enable
configure terminal
router bgp 64503
bgp log-neighbor-changes
bgp listen limit 200
bgp listen range 172.21.0.0/16 peer-group group172
bgp listen range 192.168.0.0/16 peer-group group192
neighbor group172 peer-group
neighbor group172 remote-as 64503
neighbor group192 peer-group
neighbor group192 remote-as 64501 alternate-as 64502
neighbor 172.16.1.2 remote-as 64503
address-family ipv4 unicast
neighbor group172 activate
neighbor group192 activate
neighbor 172.16.1.2 activate
end
```
#### **Router A**

```
enable
configure terminal
router bgp 64501
neighbor 192.168.1.1 remote-as 64503
exit
```
#### **Router E**

```
enable
configure terminal
router bgp 64502
neighbor 192.168.3.1 remote-as 64503
exit
```
After both Router A and Router E are configured, the **show ip bgp summary** command is run on Router B. The output displays the regular BGP neighbor, 172.16.1.2, and the two BGP neighbors that were created dynamically when Router A and Router E initiated TCP sessions for BGP peering to Router B. The output also shows information about the configured listen range subnet groups.

```
BGP router identifier 192.168.3.1, local AS number 64503
BGP table version is 1, main routing table version 1<br>Neighbor V AS MsgRcvd MsgSent TblVer In
Neighbor V AS MsgRcvd MsgSent TblVer InQ OutQ Up/Down State/PfxRcd
172.16.1.2 4 64503 15 15 1 0 0 00:12:20 0
*192.168.1.2 4 64501 3 3 1 0 0 00:00:37 0
*192.168.3.2 4 64502 6 6 1 0 0 00:04:36 0
* Dynamically created based on a listen range command
Dynamically created neighbors: 2/(200 max), Subnet ranges: 2
BGP peergroup group172 listen range group members:
 172.21.0.0/16
BGP peergroup group192 listen range group members:
 192.168.0.0/16
```
# **Example: Configuring BGP IPv6 Dynamic Neighbor Support with VRF Support**

**Configuring BGP IPv6 Dynamic Neighbor Support with VRF Support**

```
enable
configure terminal
router bgp 55000
 bgp listen range 2001::0/64 peer-group group182
 bgp listen limit 600
 address-family ipv6 unicast vrf vrf2
   bgp listen limit 600
   neighbor group182 peer-group
   neighbor group182 remote-as 103 alternate-as 104
  exit-address-family
 address-family ipv4 unicast vrf vrf2
   neighbor group182 activate
  exit-address-family
    end
```
#### **Configuring BGP IPv6 Dynamic Neighbor Support without VRF Support**

```
enable
configure terminal
router bgp 100
bgp listen range 2001::0/64 peer-group group192
bgp listen limit 500
 neighbor group192 peer-group
neighbor group192 remote-as 64510 alternate-as 65511
 address family ipv6 unicast
 neighbor group192 activate
  address family ipv4 unicast
```
neighbor group192 activate end

# <span id="page-21-0"></span>**Persistent Dynamic Neighbors**

Persistent Dynamic Neighbor is a feature enhancement that will delay the deletion of dynamic neighbors even after the session is terminated. This feature prevents you from deleting the configured neighbors for a specified time or indefinitely after leaving the established state and therefore maintain the session information. The feature can be configured both globally and per peer-group. If the persistent feature is configured without a timer value, any dynamic neighbor associated with the configuration will be persistent indefinitely.

This functionality can also prove useful in other interoperability aspects like maximum-prefix and Non Stop Forwarding (NSF) that require maintaining the neighbor information after the session is no longer established.

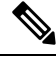

**Note**

Note: If the persistent feature is configured without a timer value, any dynamic neighbor associated with the configuration will be persistent indefinitely. The persistent dynamic neighbor timer must be larger than the maximum-prefix restart timer when configured together. Similarly, restart timer can be of any value if the Persistent timer is indefinite. For more information on BGP Maximum Prefix see, BGP [Maximum](https://www.cisco.com/c/en/us/td/docs/routers/ios/config/17-x/ip-routing/b-ip-routing/m_irg-max-prefix.html) Prefix on [IOS](https://www.cisco.com/c/en/us/td/docs/routers/ios/config/17-x/ip-routing/b-ip-routing/m_irg-max-prefix.html) XE

# **How to configure Persistent Dynamic Neighbors**

## **Configuring Persistent Dynamic Neighbor**

Perform this task to configure Persistent Dynamic Neighbor.

### **SUMMARY STEPS**

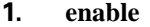

- **2. configure terminal**
- **3. router bgp** *as-number*
- **4. bgp listen range** *<range>* **peer-group** *<pg>* [**persistent** [*<1-65535>*]]
- **5. bgp listen** [**persistent** [*<1-65535>*]]
- **6. neighbor** *peer-group-name* **peer-group**
- **7. neighbor** *peer-group-name* **remote-as** *autonomous-system-number*
- **8. address-family** *address-family*
- **9. neighbor** { *ip-address* \ *peer-group-name*} **activate**
- **10. end**

### **DETAILED STEPS**

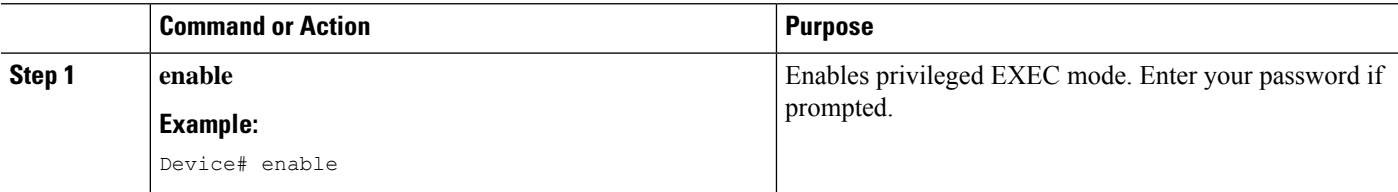

 $\mathbf I$ 

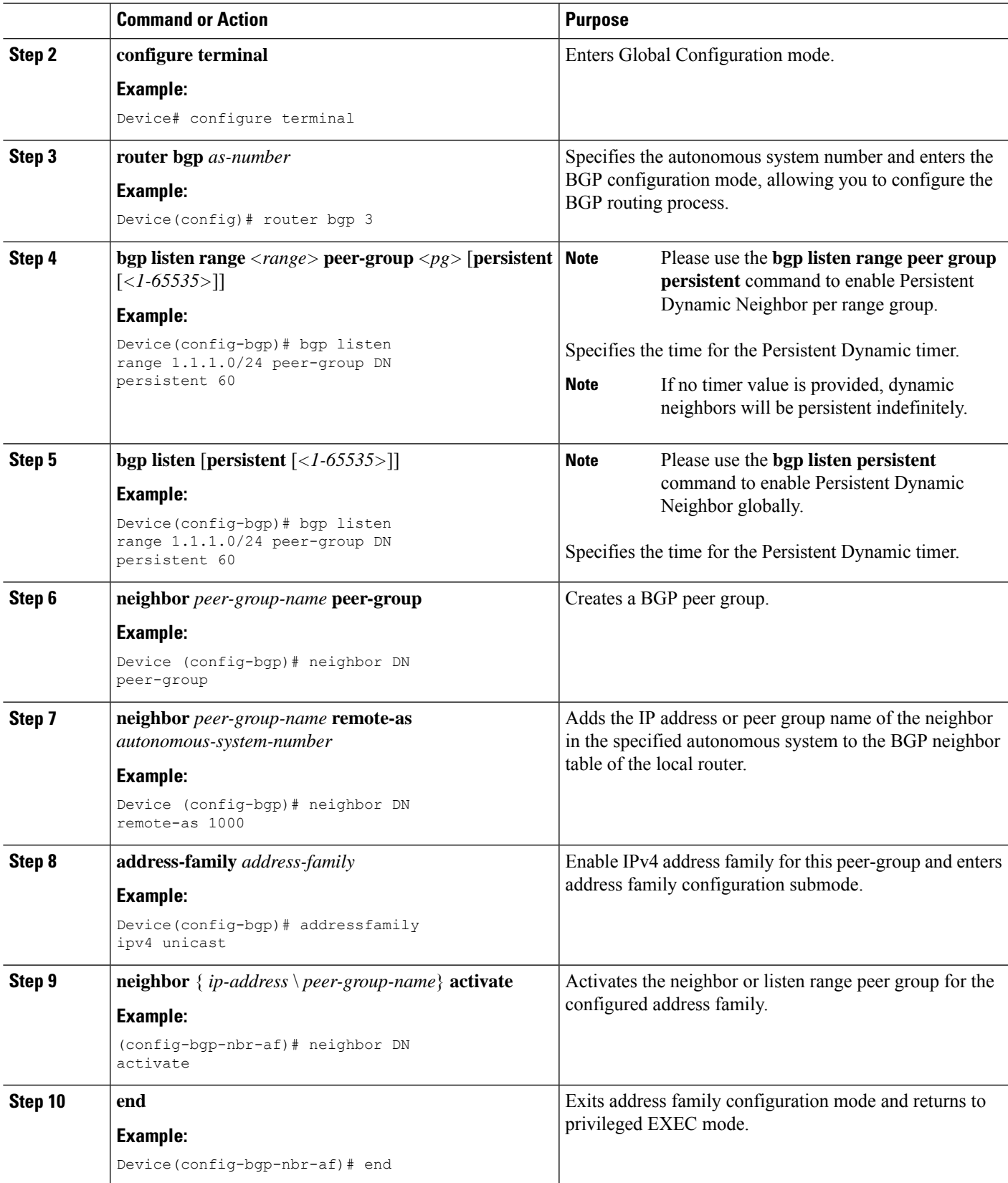

## **Configuration Example for Persistent Dynamic Neighbor**

The following example shows how to configure BGP Persistent Dynamic Neighbor feature for the IPv4 address family:

```
Router bgp 3
bgp listen range 1.1.1.0/24 peer-group DN persistent 60
neighbor DN peer-group
neighbor DN remote-as 1000
address-family ipv4 unicast
neighbor DN activate
```
## **Troubleshooting**

The following output from the **show ipbgp[address-family]summary** command showsthe added additional information about the number of persistent dynamic neighbors

```
Router# show ip bgp ipv4 unicast summary
BGP router identifier 10.0.96.1, local AS number 100
BGP table version is 1, main routing table version 1
Neighbor V AS MsgRcvd MsgSent TblVer InQ OutQ Up/Down State/PfxRcd
*10.0.101.1 4 1 3 4 1 0 0 00:00:19 0
* Dynamically created based on a listen range command
Dynamically created neighbors: 1 (1 persistent), Subnet ranges: 4
BGP peergroup DN1 listen range group members:
10.0.0.0/16
Number of dynamically created neighbors in vrf red: 2/(200 max)
Total dynamically created neighbors: 4/(400 max) (4 persistent), Subnet ranges: 4
```
The following output from the **show ip bgp neighbor A.B.C.D** command shows the added additional information about if/when the neighbor will be deleted.

```
Router# show ip bgp neighbors 10.0.101.1
BGP neighbor is *10.0.101.1, remote AS 1, external link
Member of peer-group DN1 for session parameters
Belongs to the subnet range group: 10.0.0.0/16
BGP version 4, remote router ID 0.0.0.0
BGP state = Idle, down for 00:00:02
Persistent Dynamic Neighbor:
persistence timer: 1
deleting in: 1 minutes
Last update received: n/a
...
```
The following output from the **clear ip bgp X.X.X.X** command shows that persistent dynamic neighbors can be cleaned.

In the following example, a soft reconfiguration is initiated for the inbound session with the neighbor 10.100.0.1, and the outbound session is unaffected:

Router# **clear ip bgp 10.100.0.1 soft in**

In the following example, the route refresh capability is enabled on the BGP neighbor routers and a soft reconfiguration is initiated for the inbound session with the neighbor 172.16.10.2, and the outbound session is unaffected:

Router# **clear ip bgp 172.16.10.2 in**

In the following example, a hard reset is initiated for sessions with all routers in the autonomous system numbered 35700:

```
Router# clear ip bgp 35700
```
Ш

In the following example, a hard reset is initiated for sessions with all routers in the 4-byte autonomous system numbered 65538 in asplain notation. This example requires Cisco IOS Release 12.0(32)SY8, 12.0(33)S3, 12.2(33)SRE, 12.2(33)XNE, 12.2(33)SXI1, Cisco IOS XE Release 2.4, or a later release.

Router# **clear ip bgp 65538**

In the following example, a hard reset is initiated for sessions with all routers in the 4-byte autonomous system numbered 1.2 in asdot notation. This example requires Cisco IOS Release 12.0(32)SY8, 12.0(32)S12, 12.2(33)SRE, 12.2(33)XNE, 12.2(33)SXI1, 12.4(24)T, and Cisco IOS XE Release 2.3, or a later release.

Router# **clear ip bgp 1.2**

# <span id="page-24-0"></span>**Additional References**

#### **Related Documents**

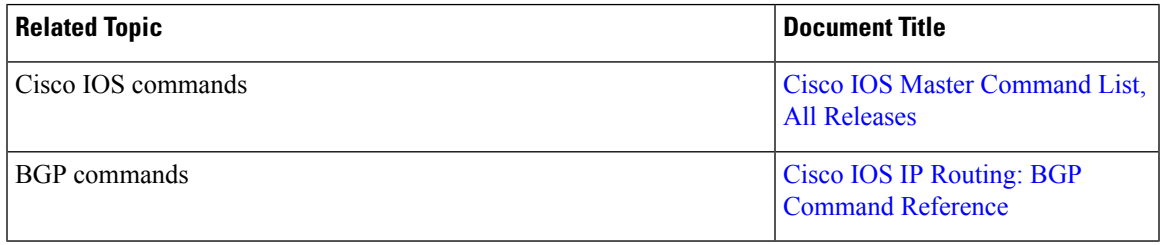

### **Standards and RFCs**

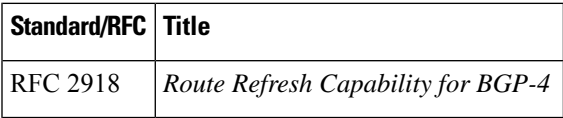

#### **Technical Assistance**

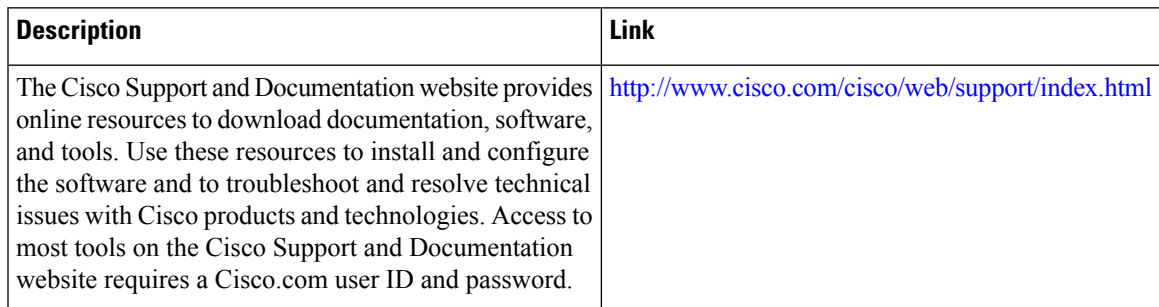

# <span id="page-24-1"></span>**Feature Information for BGP Dynamic Neighbors**

The following table provides release information about the feature or features described in this module. This table lists only the software release that introduced support for a given feature in a given software release train. Unless noted otherwise, subsequent releases of that software release train also support that feature.

Use Cisco Feature Navigator to find information about platform support and Cisco software image support. To access Cisco Feature Navigator, go to <http://www.cisco.com/go/cfn>. An account on Cisco.com is not required.

| <b>Feature Name</b>                                  | <b>Releases</b>            | <b>Feature Information</b>                                                                                                    |
|------------------------------------------------------|----------------------------|----------------------------------------------------------------------------------------------------|
| <b>BGP Dynamic Neighbors</b>                         |                            | BGP dynamic neighbor support<br>allows BGP peering to a group of<br>remote neighbors that are defined<br>by a range of IP addresses. Each<br>range can be configured as a subnet<br>IP address. BGP dynamic neighbors<br>are configured using a range of IP<br>addresses and BGP peer groups.<br>After a subnet range is configured<br>for a BGP peer group and a TCP<br>session is initiated for an IP address<br>in the subnet range, a new BGP<br>neighbor is dynamically created as<br>a member of that group. The new<br>BGP neighbor will inherit any<br>configuration for the peer group.<br>The following commands were<br>introduced or modified by this<br>feature: bgp listen, debug ip bgp<br>range, neighbor remote-as, show<br>ip bgp neighbors, show ip bgp<br>peer-group, and show ip bgp<br>summary. |
| BGP IPv6 Dynamic Neighbor<br>Support and VRF Support | Cisco IOS XE Denali 16.3.1 | In Cisco IOS XE Denali 16.3<br>release, support for BGP dynamic<br>neighbors was extended to IPv6<br>BGP peering with support for VRF.<br>The following commands were<br>introduced or modified by this<br>feature: bgp listen, debug ip bgp<br>range, neighbor remote-as, show<br>bgp neighbors, show bgp<br>summary, show bgp vpnv6<br>unicast vrf neighbors, show bgp<br>vpnv6 unicast vrf peer-group,<br>show bgp vpnv6 unicast vrf<br>summary.                                                                                                    |

**Table 1: Feature Information for BGP Dynamic Neighbors**

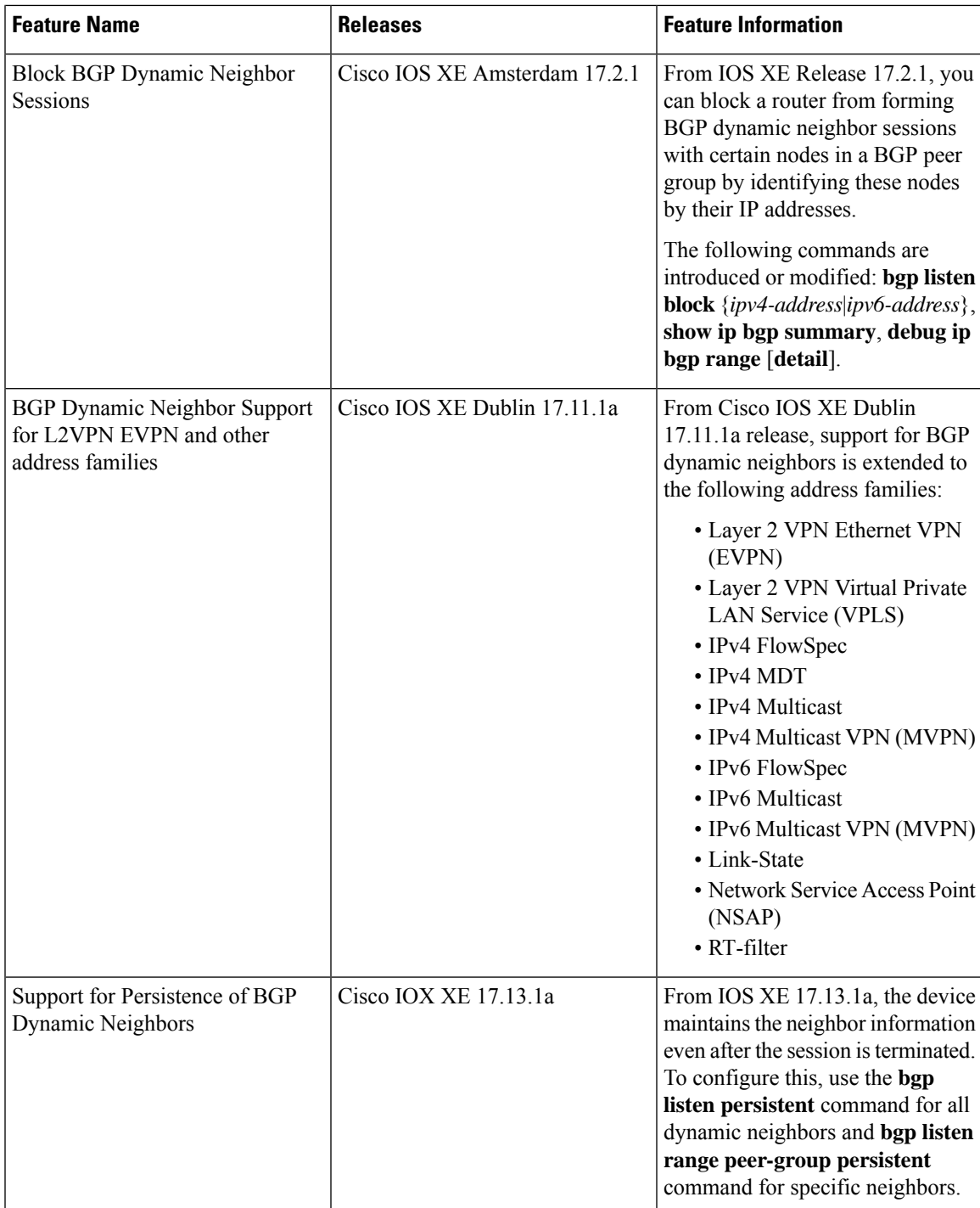